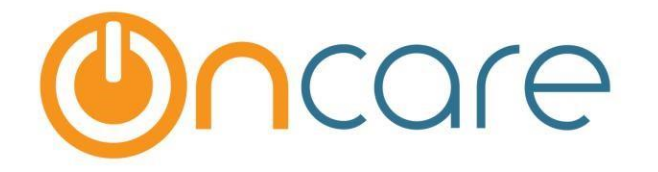

# **OnCare Office Version 3.3.1**

# **Release Notes: Sep 11, 2017**

### **Customer Features:**

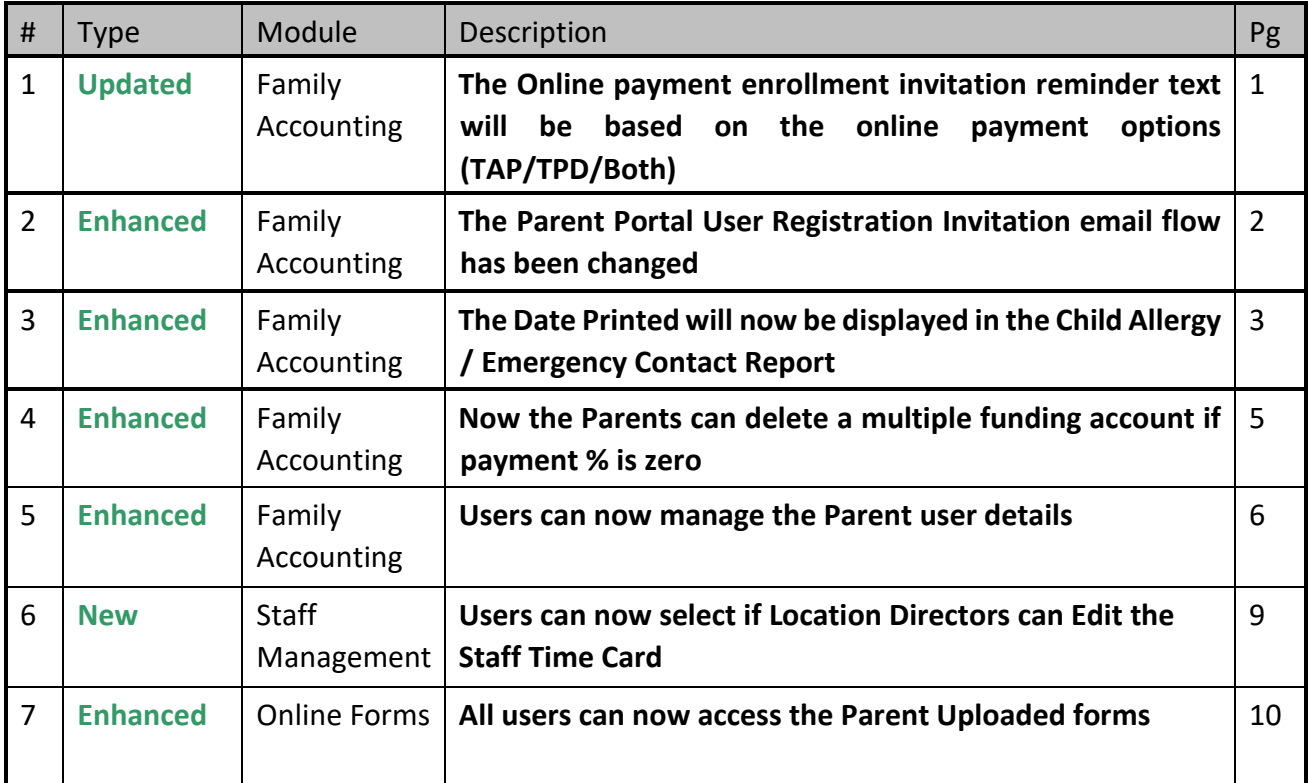

## **1. Updated: Parent Portal Reminder Invitation Text**

The Parent Portal Enrollment Reminder displayed when a family record is saved is customized now. The reminder text will be displayed based on the online payment option selected by that company/center.

### Access Path: Family Accounting  $\rightarrow$  Family Records  $\rightarrow$  Edit Family Record

TAP only:

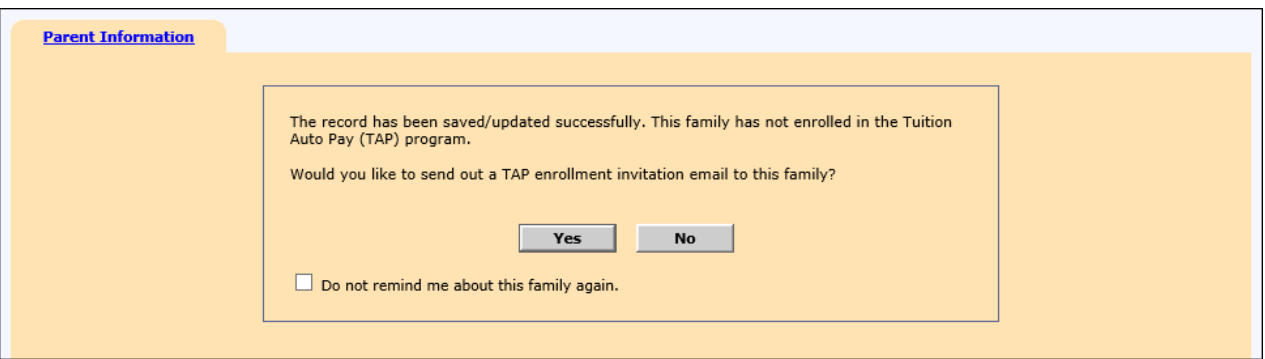

### OTP (TAP and TPD):

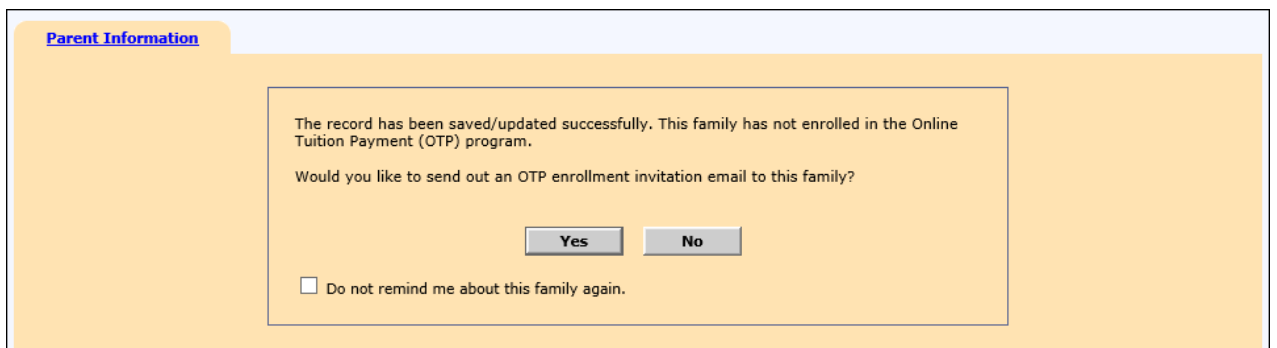

## **2. Enhanced: Parent Portal User Registration Invitation Email**

The flow of the Parent portal user registration invitation email has been enhanced for better usability.

Access Path: Family Accounting  $\rightarrow$  Functions  $\rightarrow$  Parent Portal User Registration Invitation Email

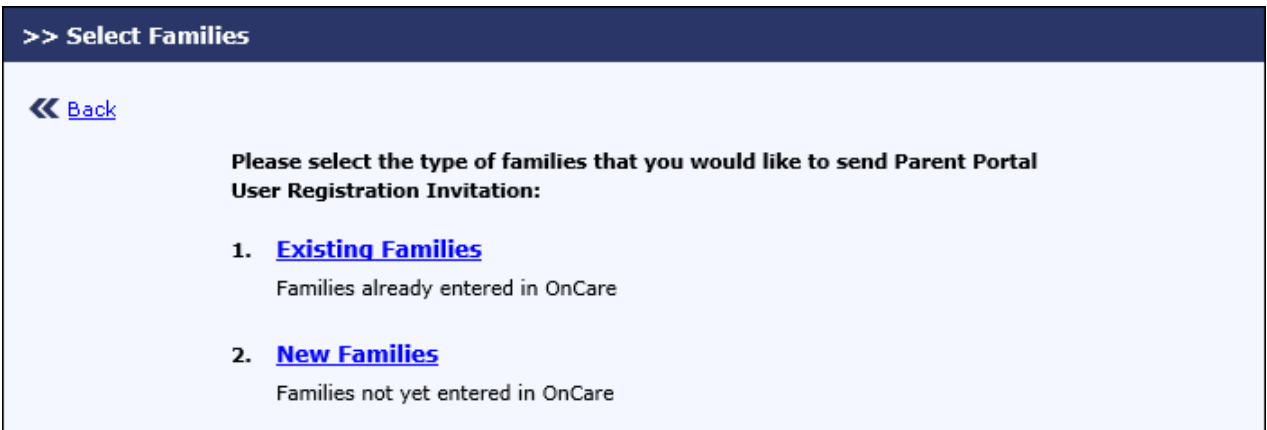

#### **Existing Families:**

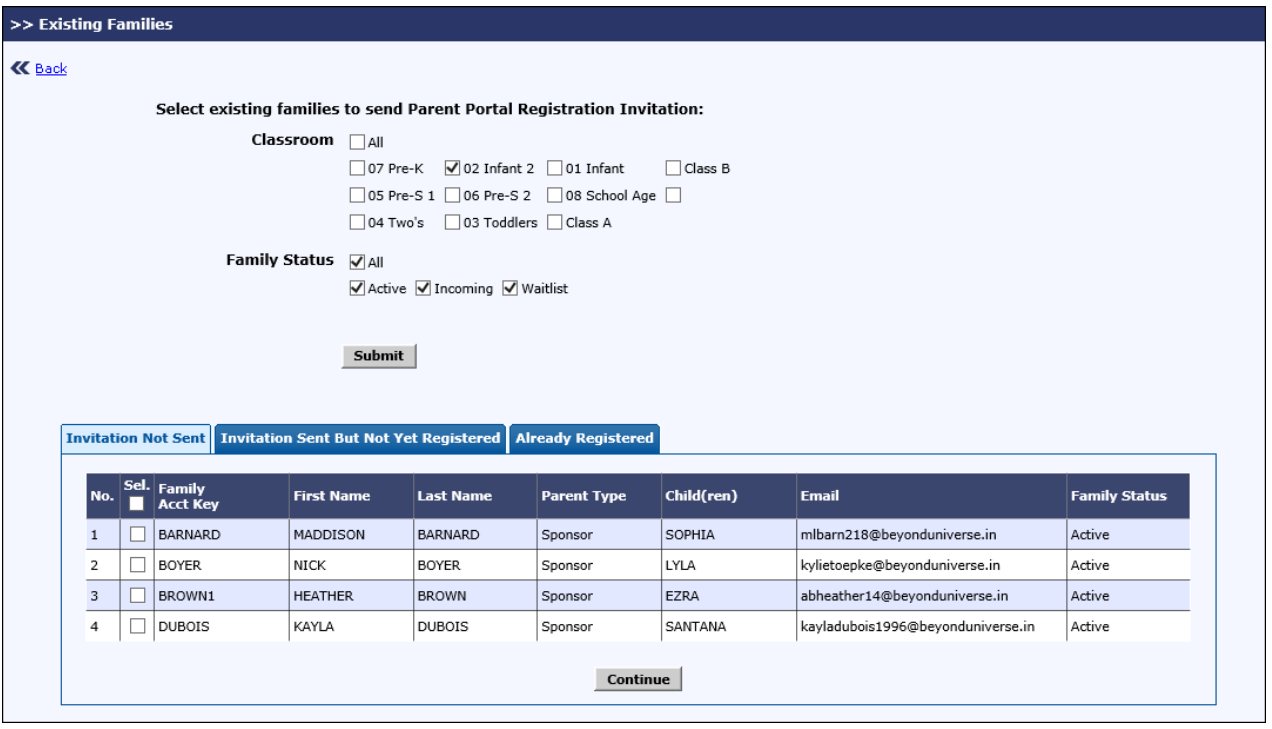

### **New Families:**

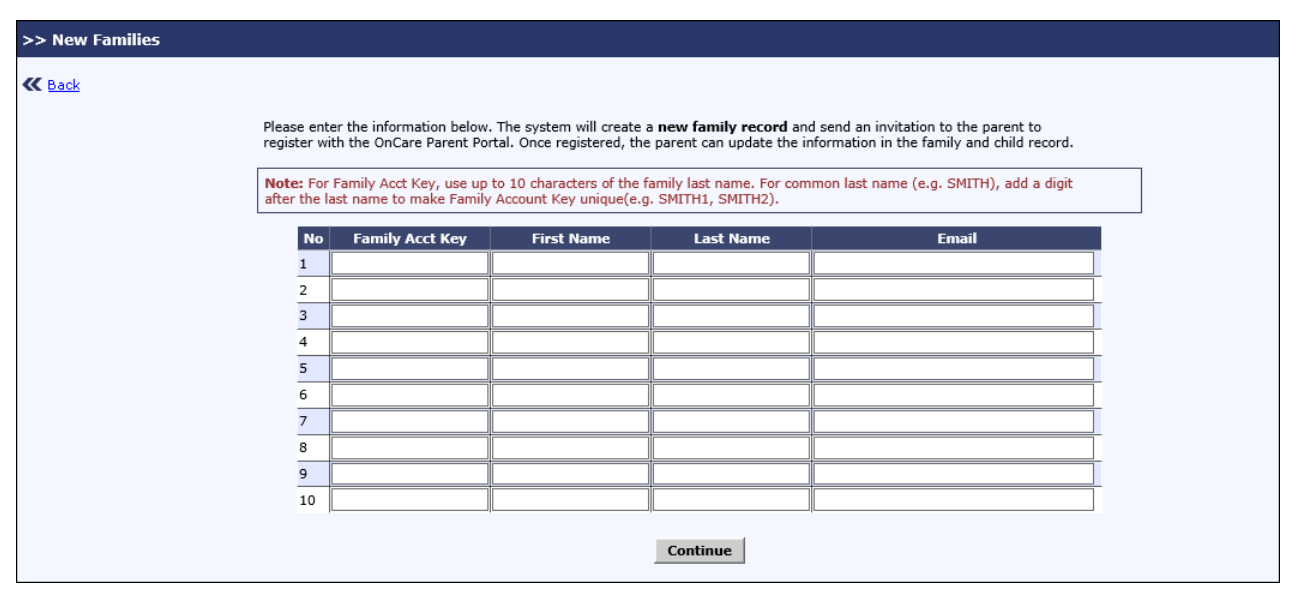

## **3. Enhanced: Date printed in Child Allergy / Emergency Contact Report**

The date the report was printed will now displayed in the below reports:

#### **1. Child Allergy / Medication / Special Diets Report**

Access Path: Family Accounting  $\rightarrow$  Reports  $\rightarrow$  Child Allergy / Medication / Special Diets Report

Select the 'Child Allergy' / Medication / Special Diets / IFSP Report

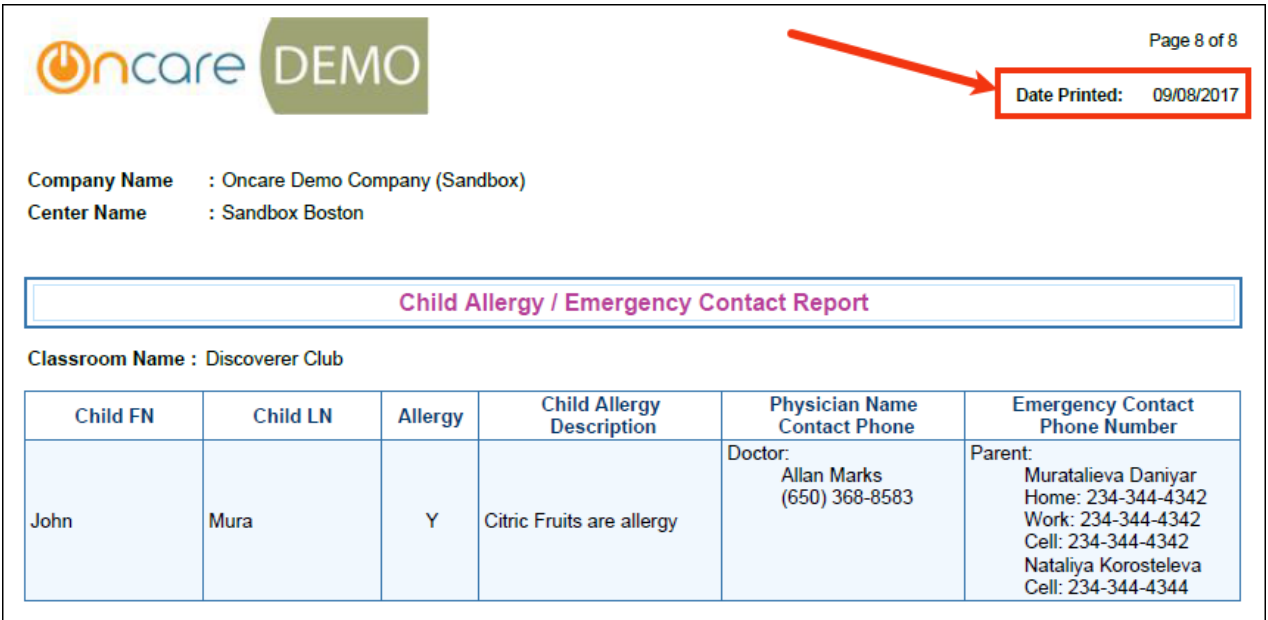

#### **2. Classroom / School Directory Report**

#### Access Path: Family Accounting → Reports → Classroom / School Directory Report

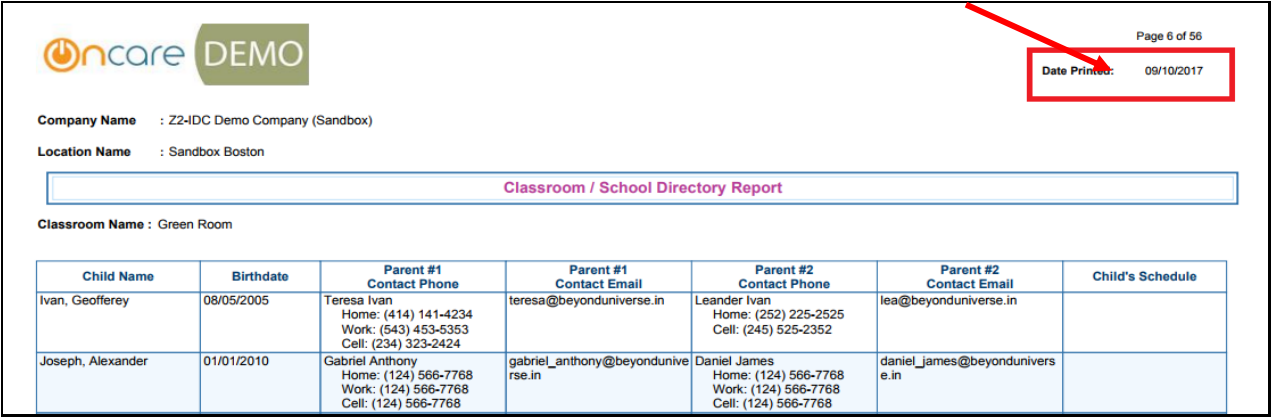

#### **3. Classroom Capacity Planning Report**

Access Path: Family Accounting  $\rightarrow$  Reports  $\rightarrow$  Classroom Capacity Planning Report

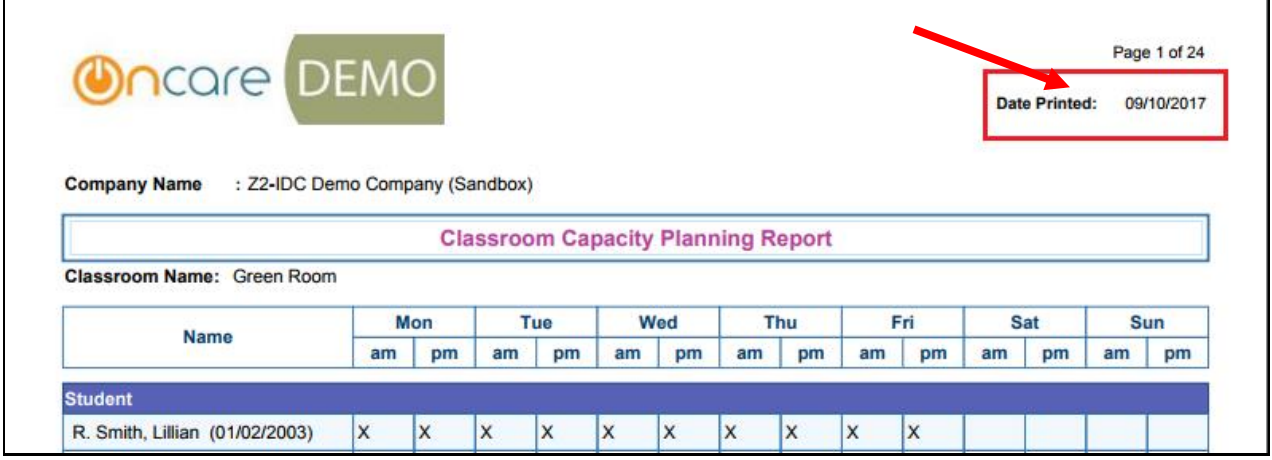

## **4. Enhanced: Delete Unused Funding Account**

Parents can now delete the unused (0%) funding account by themselves.

### Access Path: Parent Portal

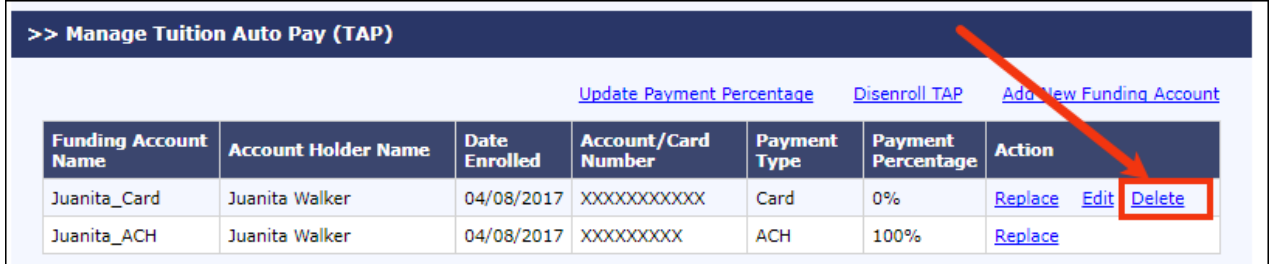

Click 'Delete' to delete the unused funding account. A confirmation message will be displayed, click Ok to confirm and delete the funding account.

## **5. Enhanced: Manage Parent Account**

The Company Admins / Super users can now manage the parent account details similar the other user details.

Access Path: Administrative Functions  $\rightarrow$  Mange Users  $\rightarrow$  Manage Parent Account

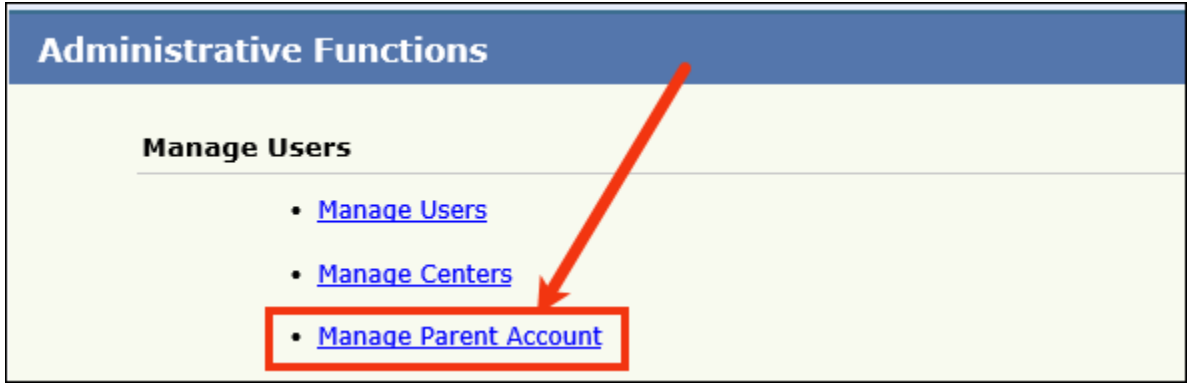

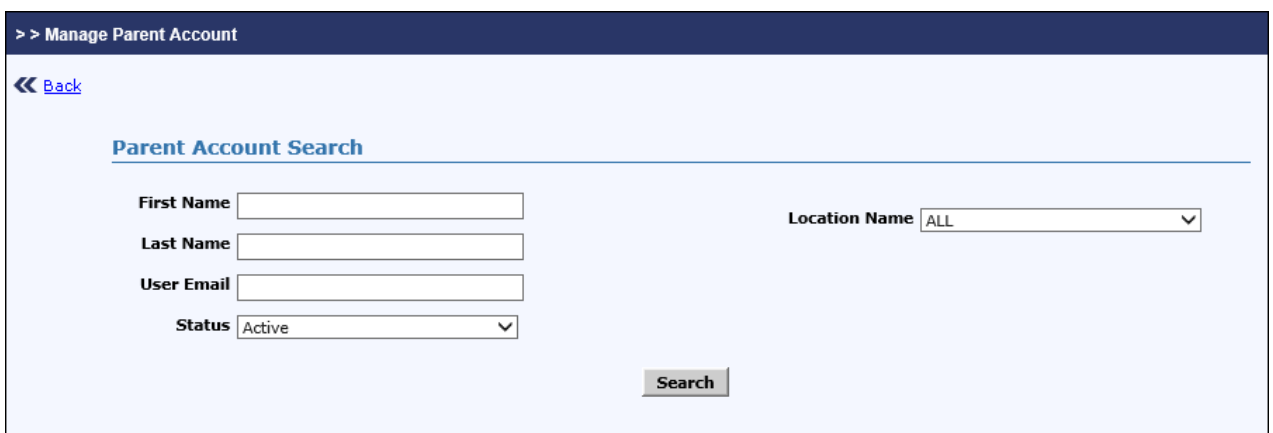

Enter the relevant search criteria and click **Search**.

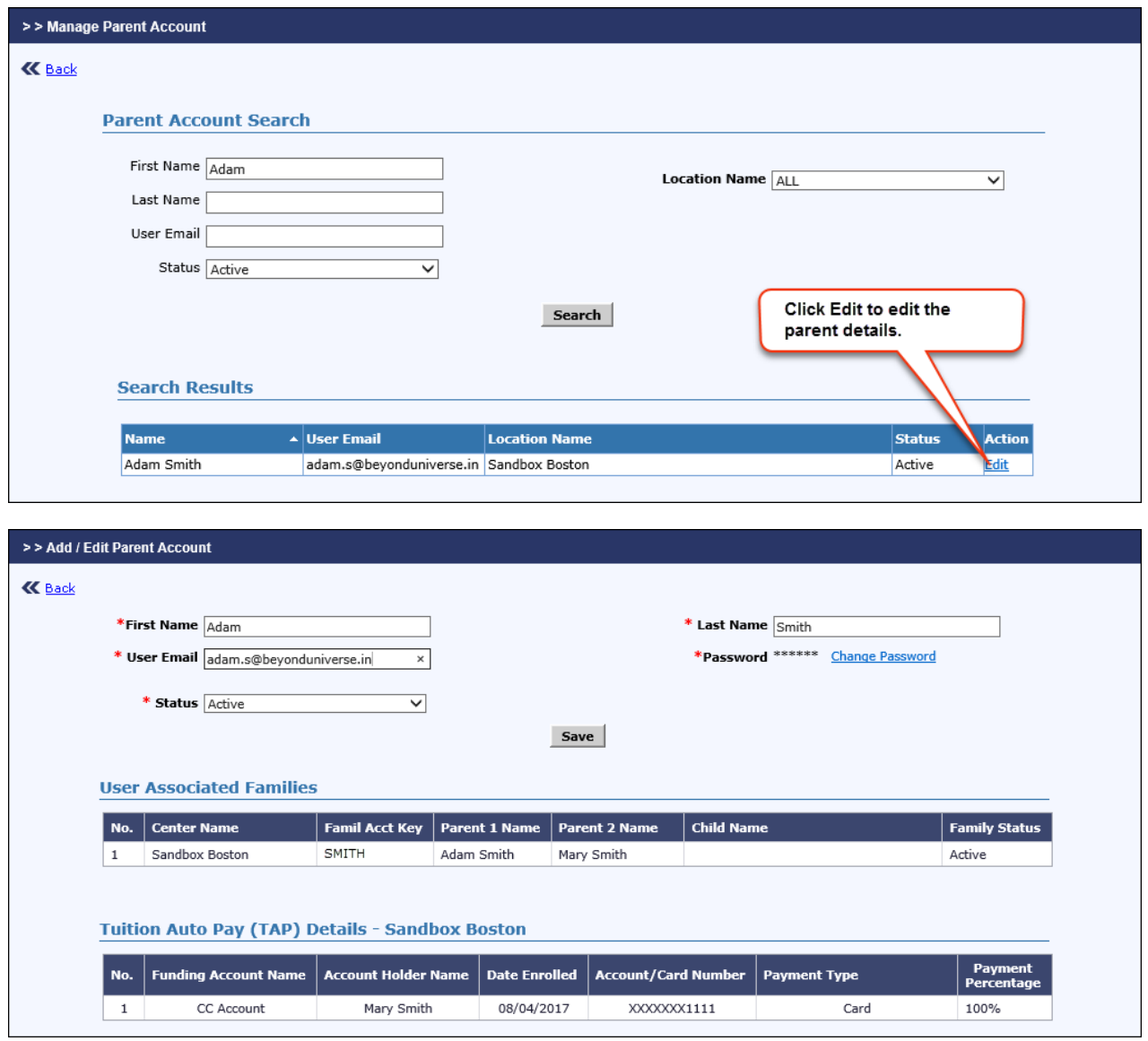

User can update the First name, Last name, User Email, Password and Status.

## **6. New: Edit Staff Time Card by Location Directors**

The users can now select if the location directors can edit the staff time card. A new option 'Allow the Director to Edit time card?' is added in Staff Time Card Lock Setup page.

Access Path: Administrative Function  $\rightarrow$  Staff Record / Time Sheet  $\rightarrow$  Staff Time Card Lock Setup

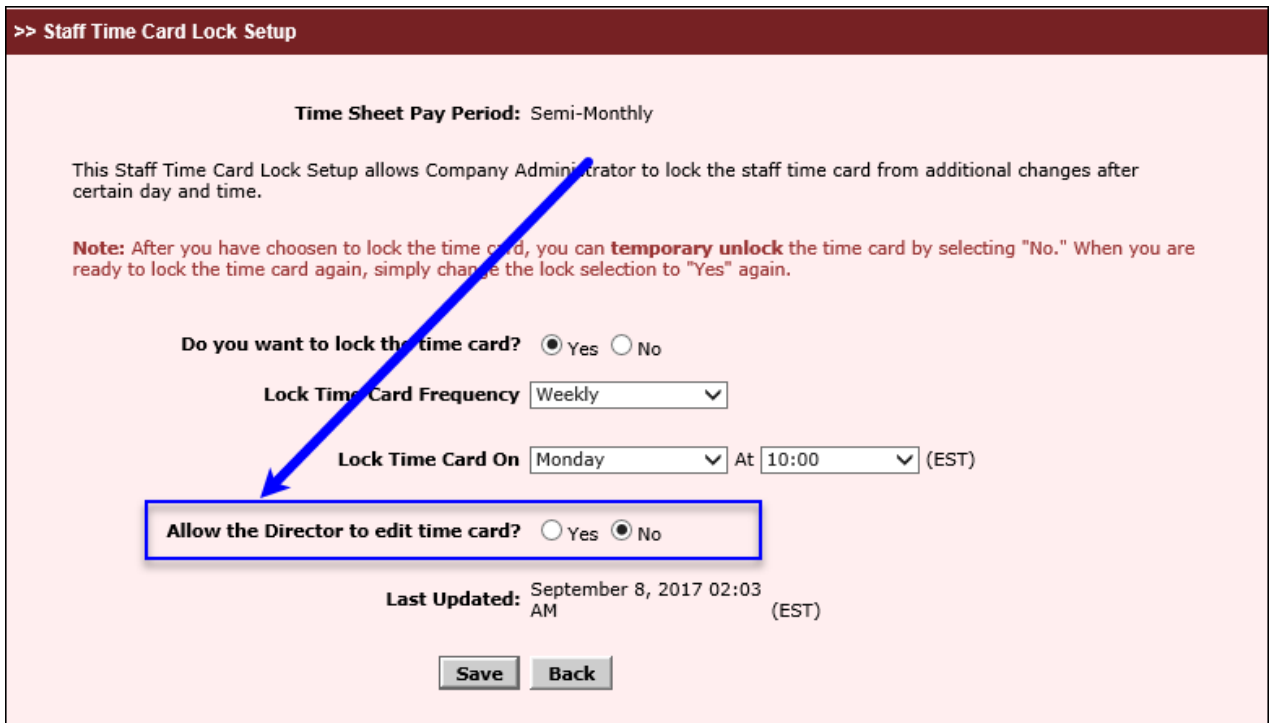

- 1. By default, this will be 'Yes'.
- 2. If no is selected,
	- a. In Staff Time Card Page, Action column will be hidden
	- b. Treatment selection will be disabled
	- c. Add/Edit Time Sheet section will be hidden
	- d. In Staff PTO details page, Action column and Add/Edit PTO section will be hidden.

## **7. Enhanced: Online Forms – Parent Uploaded Forms**

Earlier, only the Location Directors can access the forms uploaded by the parents in that location.

Now users of all roles can access the Parent Uploaded forms.

### Access Path: Online Forms  $\rightarrow$  Parent Uploaded Forms

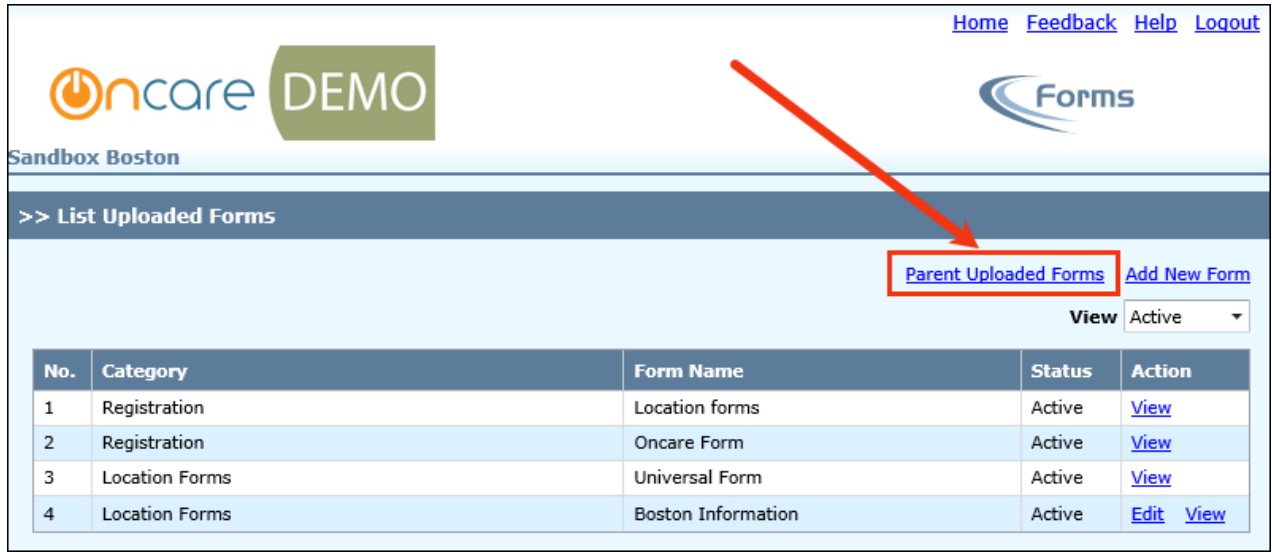

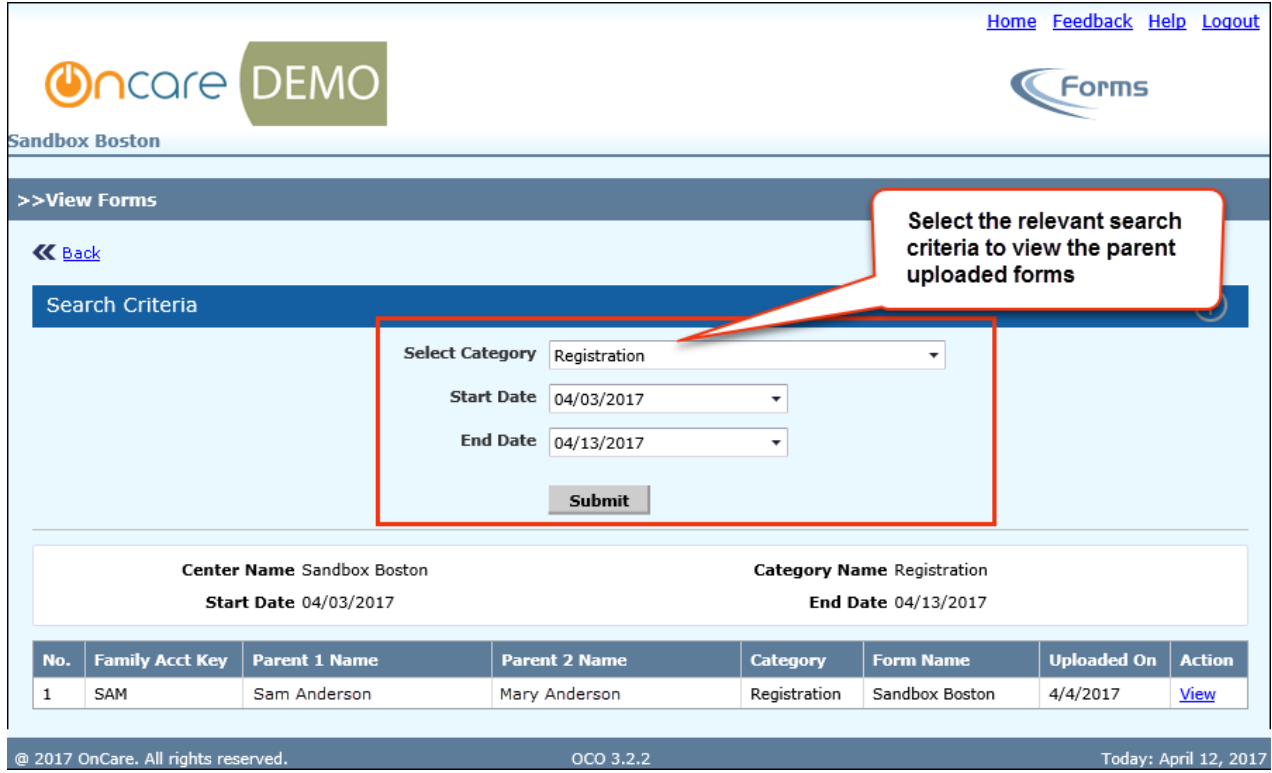

Now, **Uploaded By / Modified By** details introduced in the 'List Uploaded Forms' page

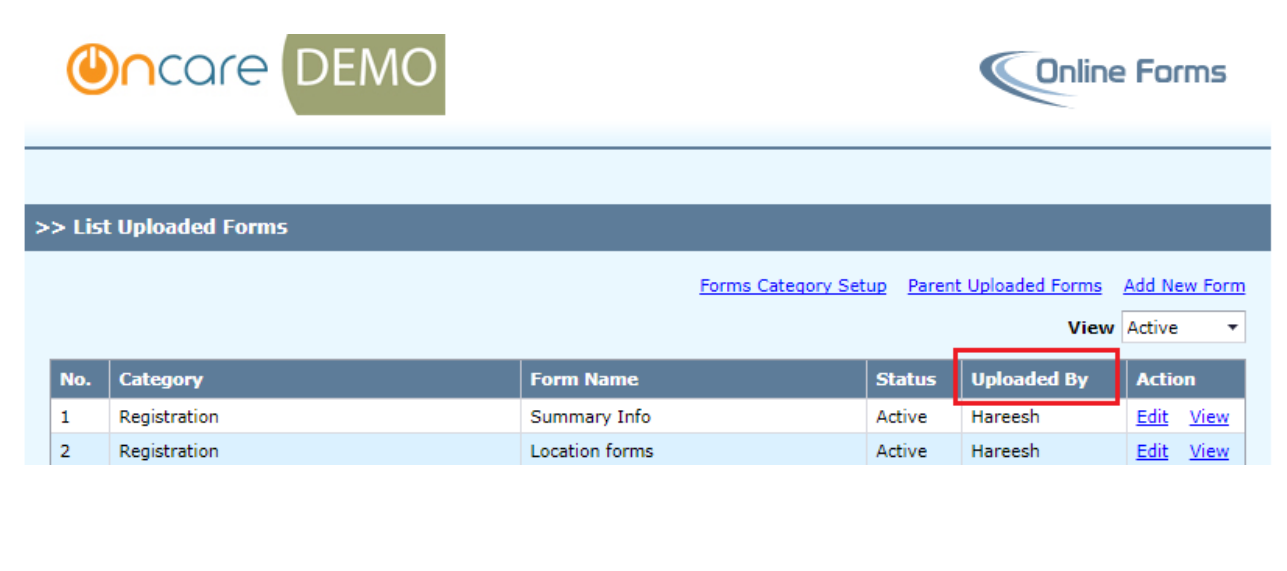

### Access Path: Online Forms → List Uploaded Forms → Edit

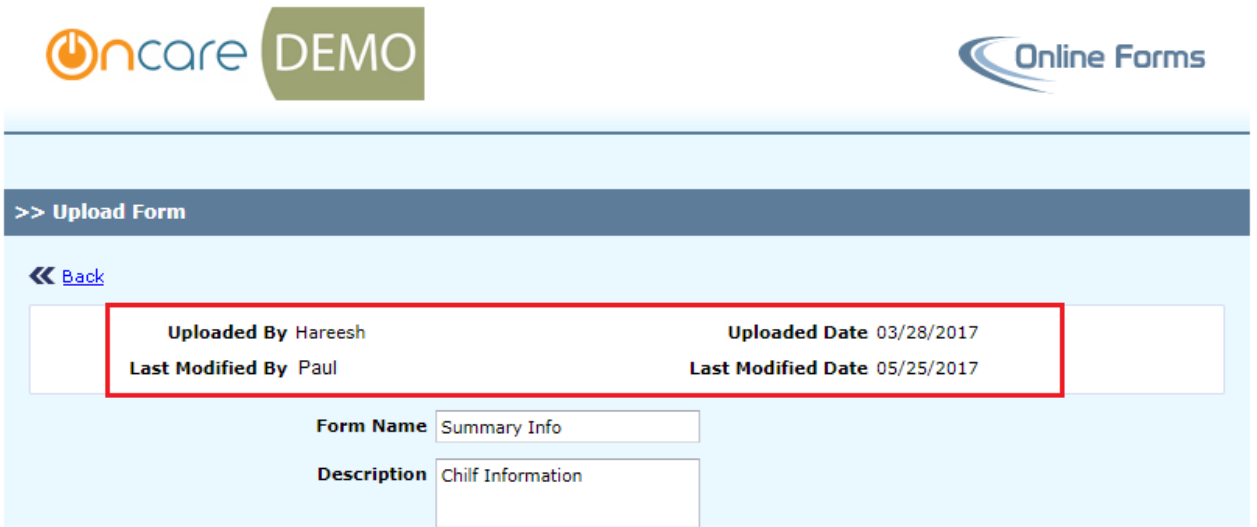